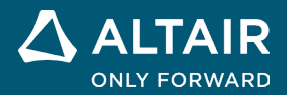

# リリースノート **Altair® Inspire™ Studio 2023**

**©** Altair Engineering, Inc. All Rights Reserved. / [altair.com /](http://altair.com/) Nasdaq: ALTR / [Contact Us](https://www.altair.com/contact-us/)

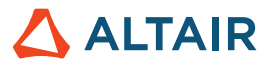

## 新機能と機能強化 **2023**

Altair Inspire Studio 2023 では次の機能強化と問題解決が含まれています。

レンダリング

#### 新たなレンダリングテクノロジー

- レンダリングテクノロジーがすべて更新され、さらに 2 つの新たなレンダリングモードが利用できるようになりました。新 たなレンダリングモードとその特徴は以下のとおりです。
	- パフォーマンス
		- 物理ベースのインタラクティブなレンダラー
		- 高速レンダリング
		- すべての GPU で機能
	- 品質
		- レイトレーシングベースのインタラクティブなレンダラー
		- デノイザー内蔵、フル機能搭載の最高品質レンダリング
		- ハードウェアレイトレーシングコアが利用可能な GPU でのみ機能

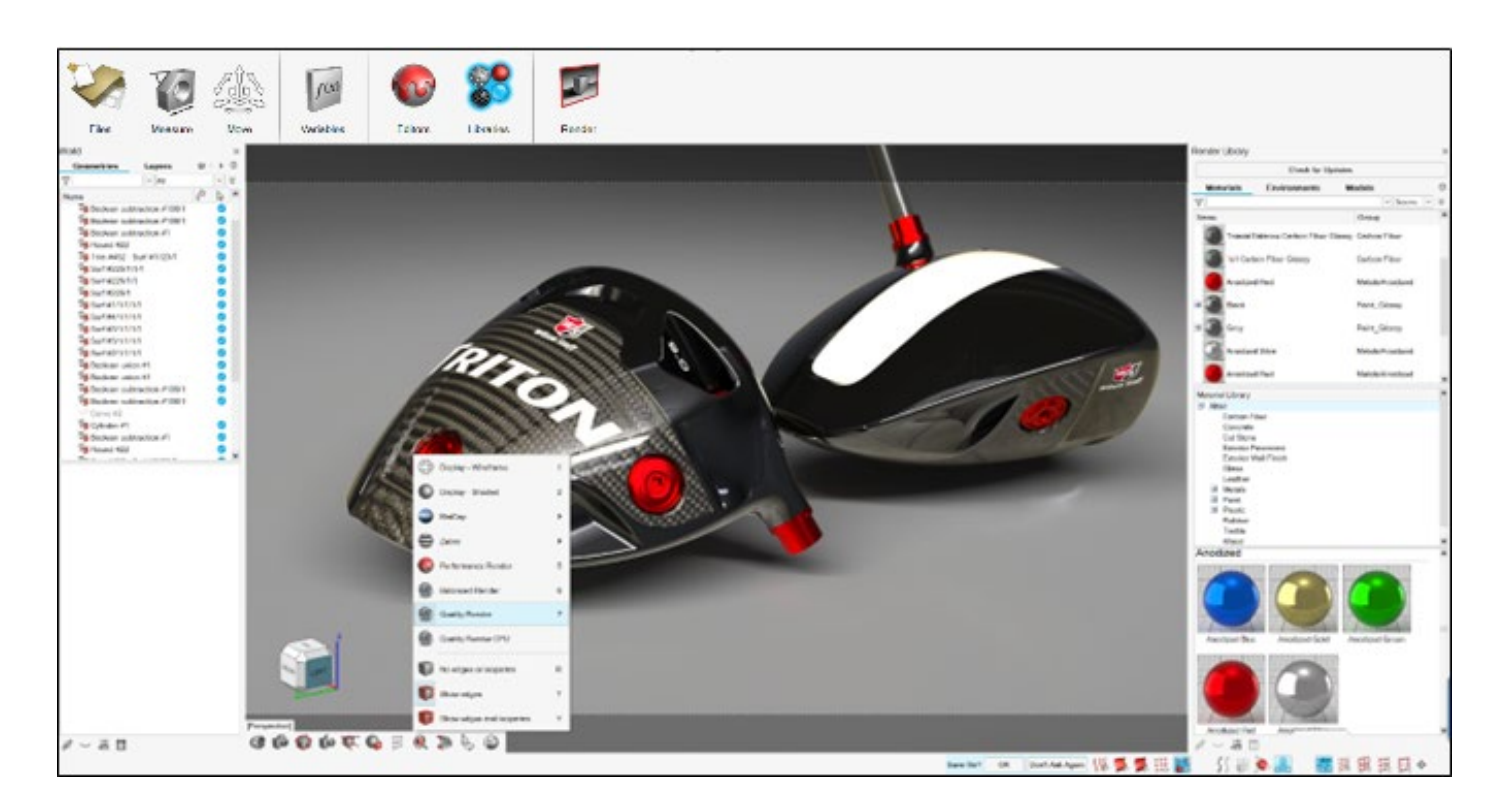

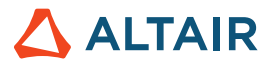

#### パフォーマンスとワークフローの改善

- レンダリングのユーザーインターフェースがシンプルになり、ワークフローが合理化
- 新たなプロシージャルベースのデータで、直感的なデータ作成および編集が実現
- アプリケーションのパフォーマンスが向上し、大規模かつ複雑なモデルにも対応
- 幅広いシミュレーションデータのサポートが追加

#### [更新を確認]ボタンでアセットをインポート

マテリアルと環境のアセットがオンラインで保存されるようになりました。レンダリングライブラリに新しく追加された「更 新を確認]ボタンで、最新のアセットをアプリケーションにインポートできます。

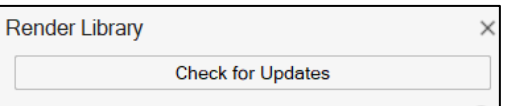

## ダイ設計

- 型抜きダイグループに、複数の型抜きダイを容易に作成できる新しいツールが追加されました。
	- 新規
		- 割り当て:型抜きダイの開始入力となる新しいオブジェクトを作成します。割り当て可能なオブジェクトまたは サーフェスを選択できます。
		- デフィーチャー:選択された型抜きダイパートの穴やカット部分を充填します。
		- 型抜き方向の設定:作成する型抜きダイの成形方向を設定できます。

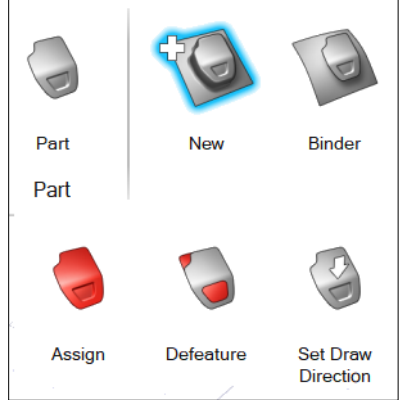

• 新しいフランジダイグループが追加され、複数のフランジダイを作成できます。新しいフランジダイグループには以下のツールがあ ります。

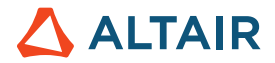

- 新規
	- 割り当て:フランジダイの開始入力となる新しいオブジェクトを作成します。割り当て可能なオブジェクトまた はサーフェスを選択できます。
	- デフィーチャー:選択された型抜きダイパートの穴やカット部分を充填します。
	- 型抜き方向の設定:型抜きダイの成形方向を設定できます。
	- 延長:割り当てられたサーフェスをガイドカーブを使って延長します。
	- 簡単な延長:割り当てられたサーフェスを延長します。

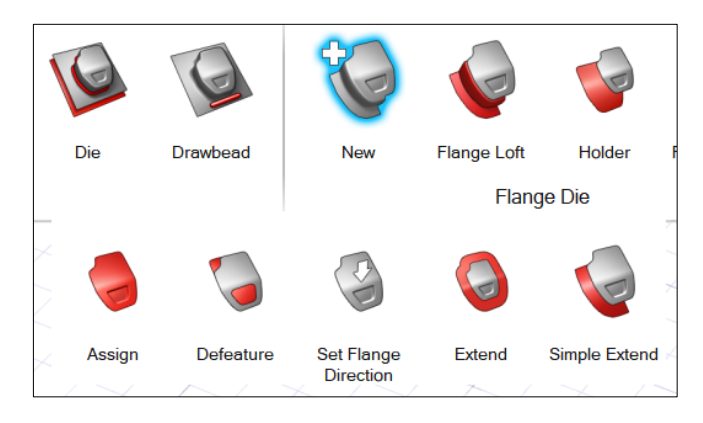

- フランジのロフト
	- ロフト:フランジのエッジからロフトサーフェスを作成し、フランジダイの作成を完成させます。
	- ブリッジ:複数のロフトサーフェスを接続して、フランジダイの作成を完成させます。
	- ダイ:フランジサーフェスとフランジを組み合わせ、フランジダイの作成を完成させます。

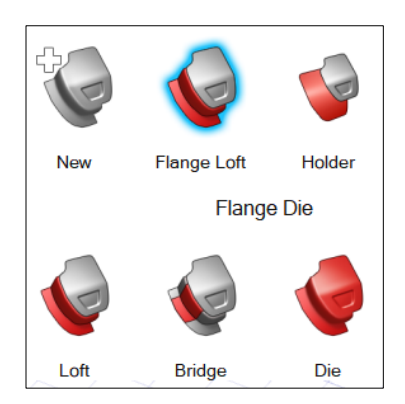

- ホルダー
	- 割り当て:既存のサーフェスをフランジダイのホルダーサーフェスとして割り当てます。
	- 平面:フランジエッジのサイズに基づいて平らなホルダーサーフェスを自動的に作成します。
	- 押し出し:カーブまたはサーフェスエッジを押し出してホルダーサーフェスを作成します

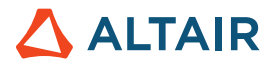

• 延長:選択したエッジでサーフェスを延長してホルダーサーフェスを作成します。

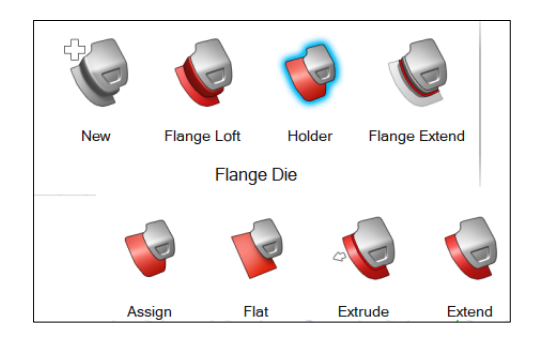

- フランジの延長
	- 延長:フランジをユーザー定義のガイドでホルダーサーフェスに延長します。
	- 拡張ブリッジ:複数の延長サーフェスを接続して、フランジダイの作成を完成させます。
	- トリム延長:ホルダーを使用して延長サーフェスをトリムし、エッジのラウンド処理を行ってフランジダイの作

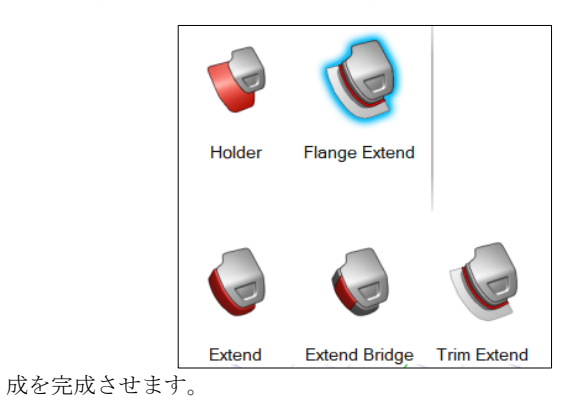

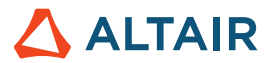

## **Inspire Studio** の詳細

Inspire Studio の新しい機能や既存の機能については、以下のリソースを使用して詳しく知ることができます。

アプリケーション内でのユーザーアシスタンス

ガイドバーまたはマイクロダイアログを開くツールを選択すると、ワークフローヘルプが表示されます。このヘルプは、次に何をす るべきかを指示します。

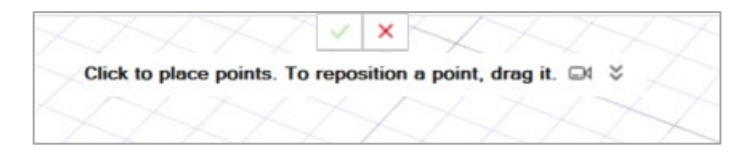

**≫**<br>▼ をクリックすると、その他のヒントやショートカットが表示されます。一部のツールには、ビデオ も用意されています。

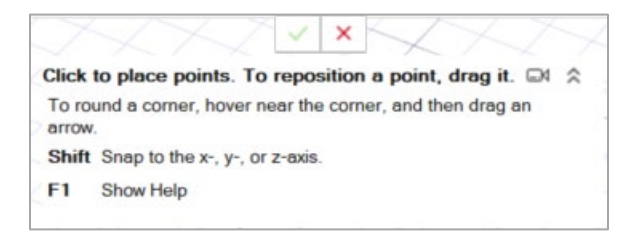

### オンライン/オフラインヘルプ

**F1** キーを押すか、ファイル **>** ヘルプ **>** ヘルプを選択して、オンラインヘルプにアクセスします。

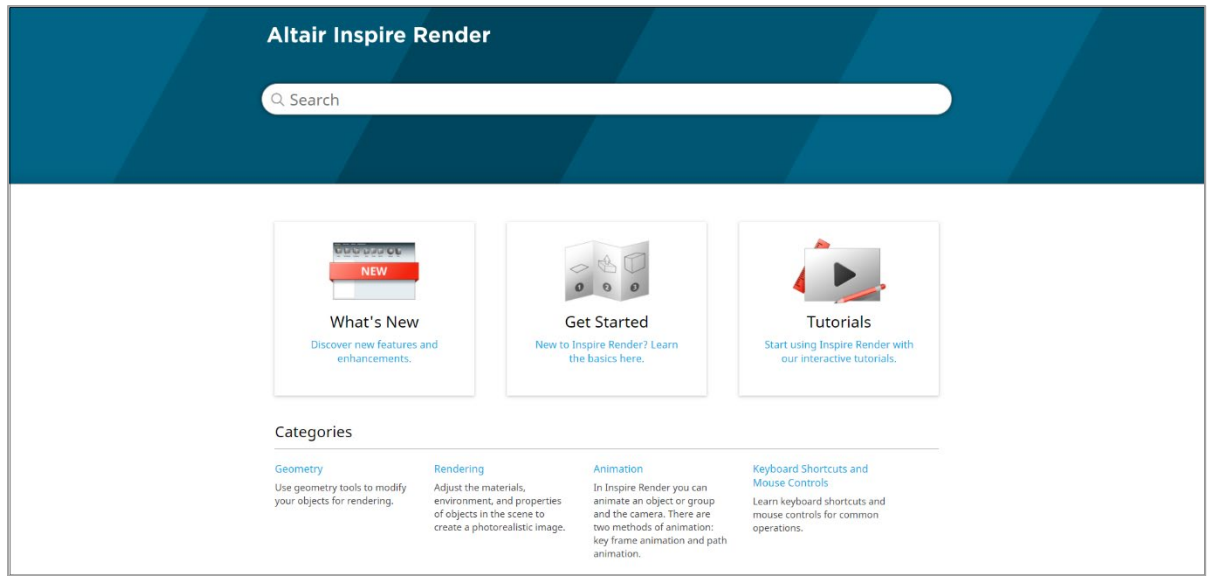

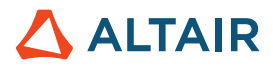

オフライン版をダウンロードするには、ファイル **>** ヘルプ **>** オフラインヘルプのダウンロードを選択します。ダウンロードにはイン ターネット接続が必要です。

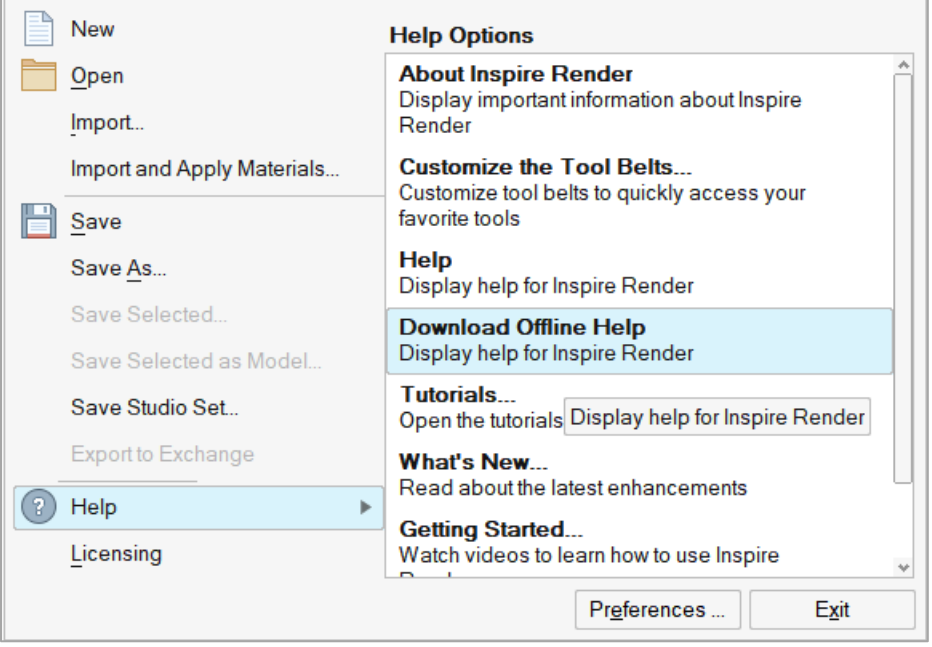